# MCS8051技術資料

MCS8051 はインテル 8752 同等品で BASIC-52 を動かすコンピュータです。最少の部品で構成され、比 較的簡単に完成して高速です。CPU に STC89C52RC を使うと ASCIIART.BAS が 1 分以内で完了します。

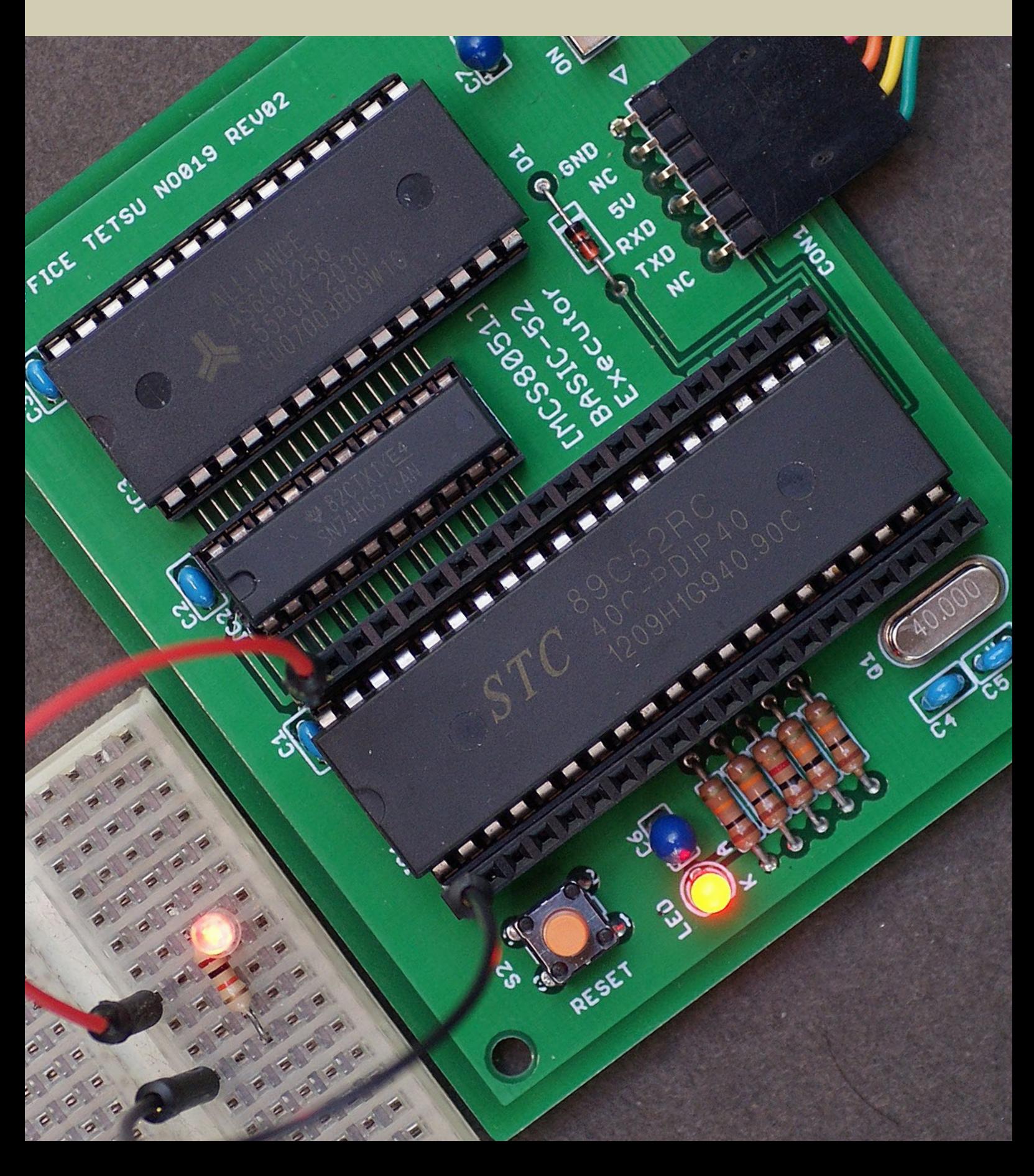

## 目次

MCS8051の概要 3 部品表 4 **◎標準 CPU推奨部品 →**4 **◎代替 CPU推奨部品 24** 回路図 --------------- 5 USB-シリアル変換ケーブル/アダプタ --------- 6 STC-ISPの入手と起動 7 **◉ STC-ISPのダウンロード●7 ◉ STC-ISPの展開と起動♥7** [◉作業終了後のウィルススキャン結果](#page-7-0) 68 BASIC-52の書き込み –––––– 9 **◉ BASIC-52の機械語ファイル → 9 ● STC89C52R に STC-ISP で書き込む●10 ◎ AT89S52-24PUに TL866 で書き込む 011** [端末ソフトの設定─](#page-11-0)─── 12<br>BASIC-52の概要──── 13 BASIC-52の概要–– **◉ BASIC-52の起動→13 ◎ ASCIIART.BAS で速度測定 213 ◉ BLINK.BAS でしチカ●14** [別途配布物一覧─15](#page-14-0)

※見出しはページへリンクしています。

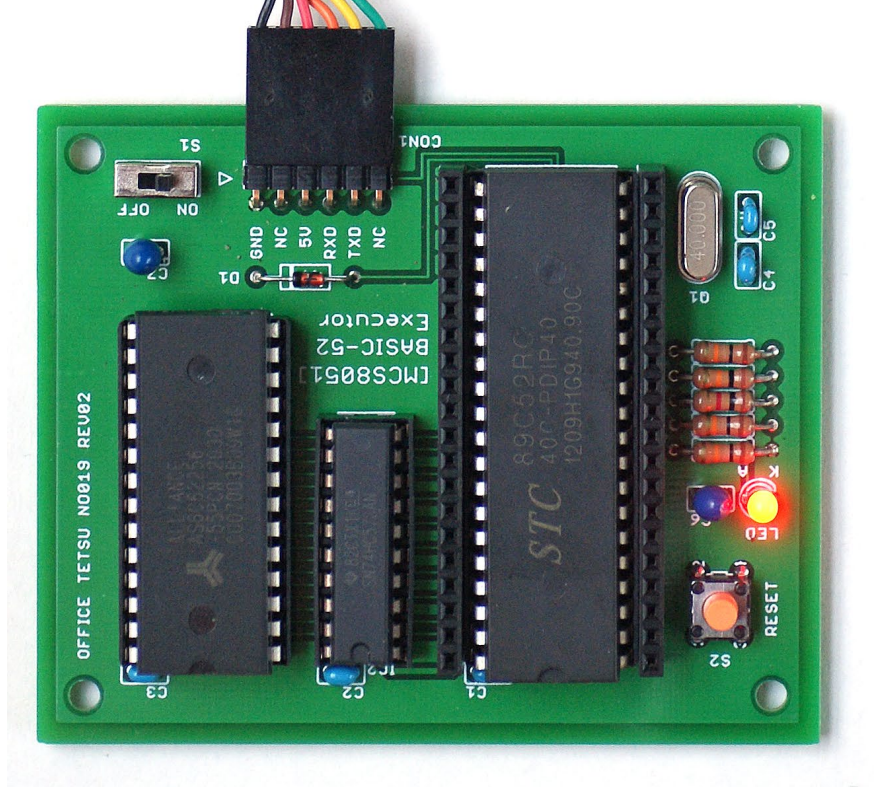

## <span id="page-2-0"></span>MCS8051の概要

MCS8051 は BASIC-52 が走る最小構成のコンピュータです。部品点数を極限まで減らしてあるため、作りやすく、速度 が出ます。USB- シリアル変換アダプタでパソコンと接続すればバスパワーで動作し、通信速度を自動判定して端末ソ フトに応答します。ピンソケットにすべての信号を引き出してあり、さまざまな実験と機能の拡張に対応します。

❶本体の部品─部品表にしたがってご自身で揃え、プリント基板の部品番号が一致する位置に取り付けてください。 ❷インテル 8752 同等品─内蔵 EPROM/ フラッシュに BASIC-52 の機械語を書き込んでください。 **❸シリアル端子─TTL-232R-5V または同等のUSB-シリアル変換ケーブル/アダプタでパソコンと接続してください。** 

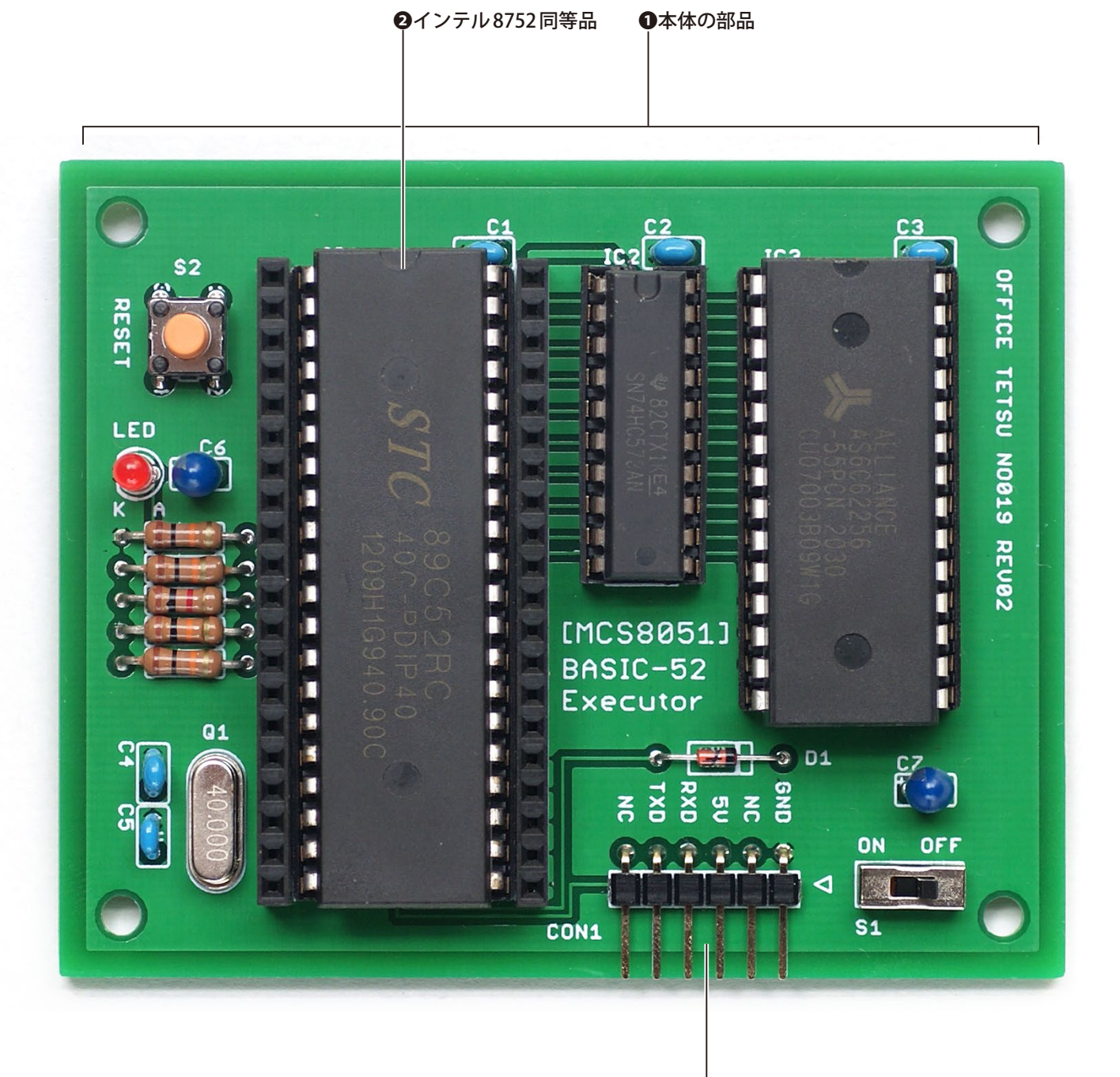

❸シリアル端子

<span id="page-3-0"></span>本体の部品は下に示す部品表にしたがって揃えてください。部品表の部品番号とプリント基板の部品番号を照合し、 所定の位置に取り付けると完成です。標準 CPU 推奨部品が最速かつ最安値になります。取り付け可能な CPU はほかに もありますので、いろいろ試してみたい方は代替 CPU 推奨部品を参考に一部の部品を差し替えてください。

#### ◉標準 CPU 推奨部品

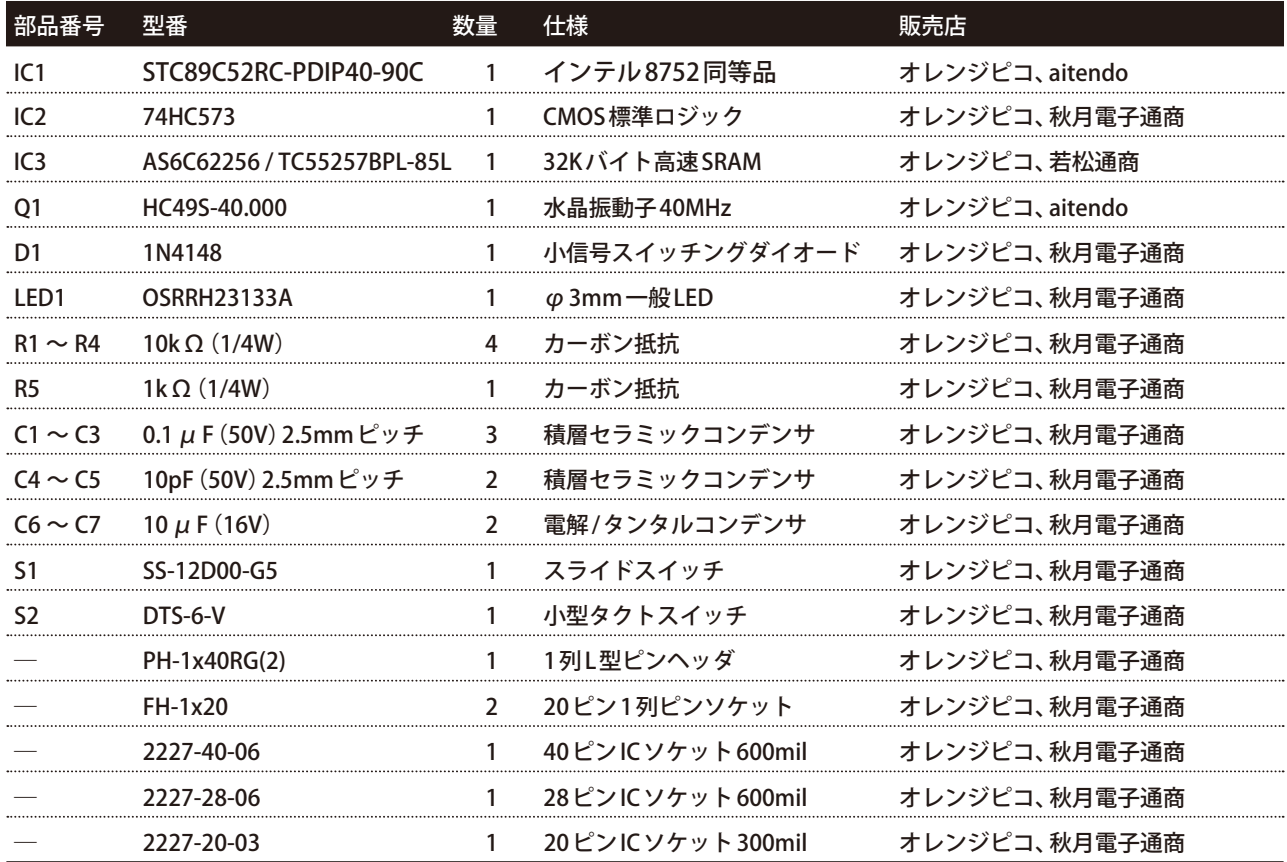

#### **◎代替 CPU 推奨部品 (下記以外は共通)**

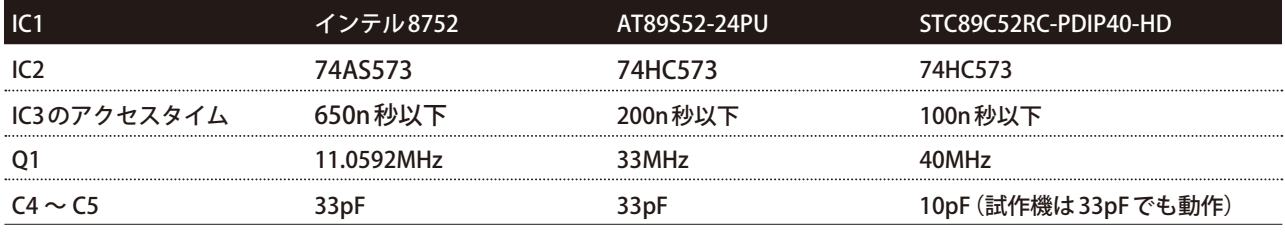

[備考]試作機は C4 ~ C5 を 33pF とすることで全部の CPU で全部の周波数が動作しました。動作保証は致しかねます。

### [通販サイト]

aitendo ─ https://www.aitendo.com/

秋月電子通商─ http://akizukidenshi.com/

オレンジピコ─ https://store.shopping.yahoo.co.jp/orangepicoshop/

若松通商─ https://wakamatsu.co.jp/biz/

※ 2021 年 8 月 15 日時点の情報です。

## <span id="page-4-0"></span>回路図

回路図を下に示します。部品番号は部品表およびプリント基板のシルク印刷と一致しています。BASIC-52 の外部 ROM 書き込み機能(PROG 命令など)に非対応とすることで、外部 ROM、アドレスデコーダ、プルアップ抵抗などをなくし、 簡素化と高速化を果たしました。必要なら CPU 両端のピンソケットに回路を追加することができます。

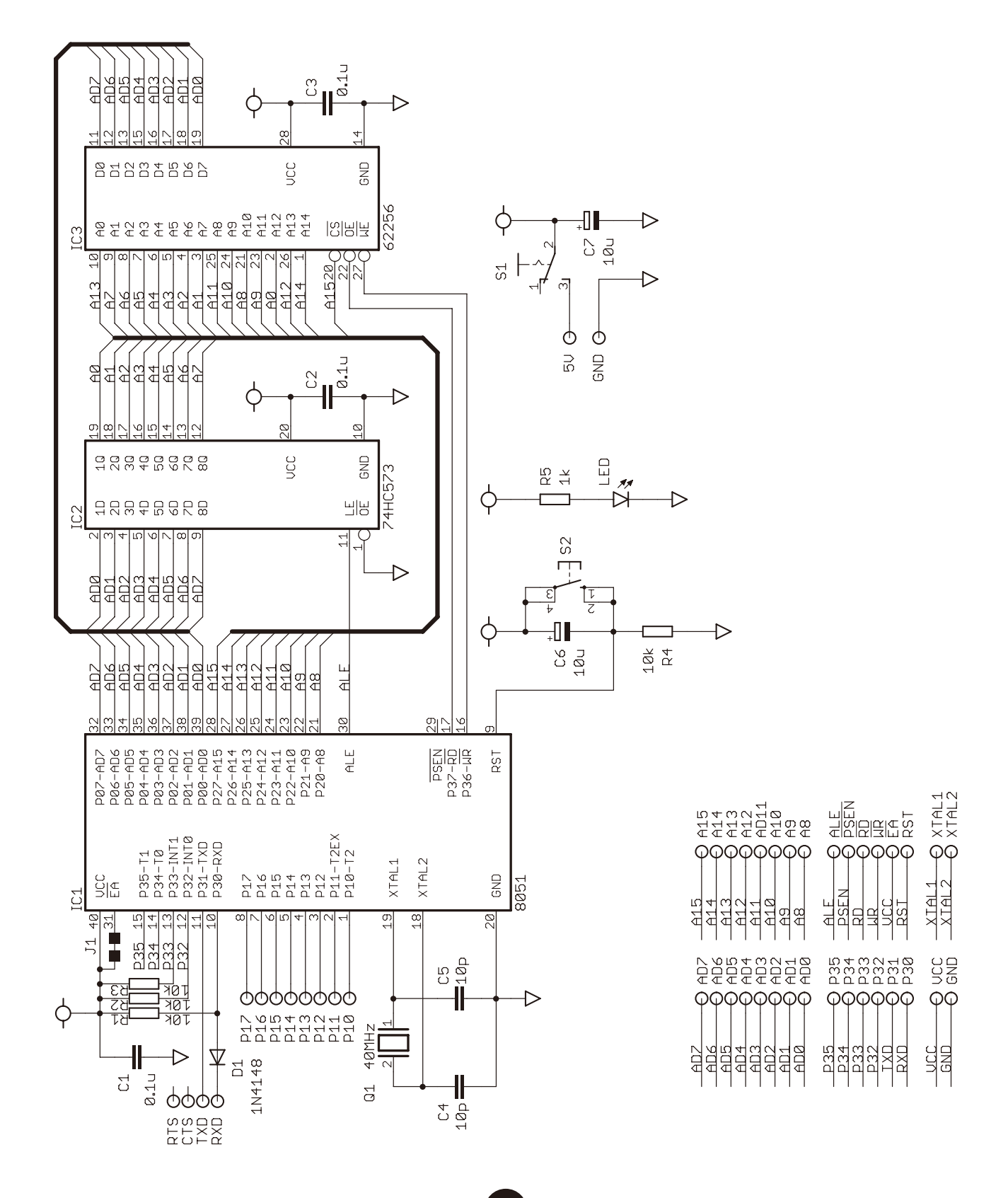

## <span id="page-5-0"></span>USB-シリアル変換ケーブル/アダプタ

MCS8051は USB-シリアル変換ケーブル/アダプタでパソコンと接続し、端末ソフトで操作します。また、STC89C52RC の内蔵フラッシュを書き込むときにも使います。電源はこれらを通じてパソコンからとるので、5V端子がバスパワー と直結している製品を推奨します。MCS8051はFTDIのTTL-232R-5Vとsparkfun の CH340G で動作確認しています。

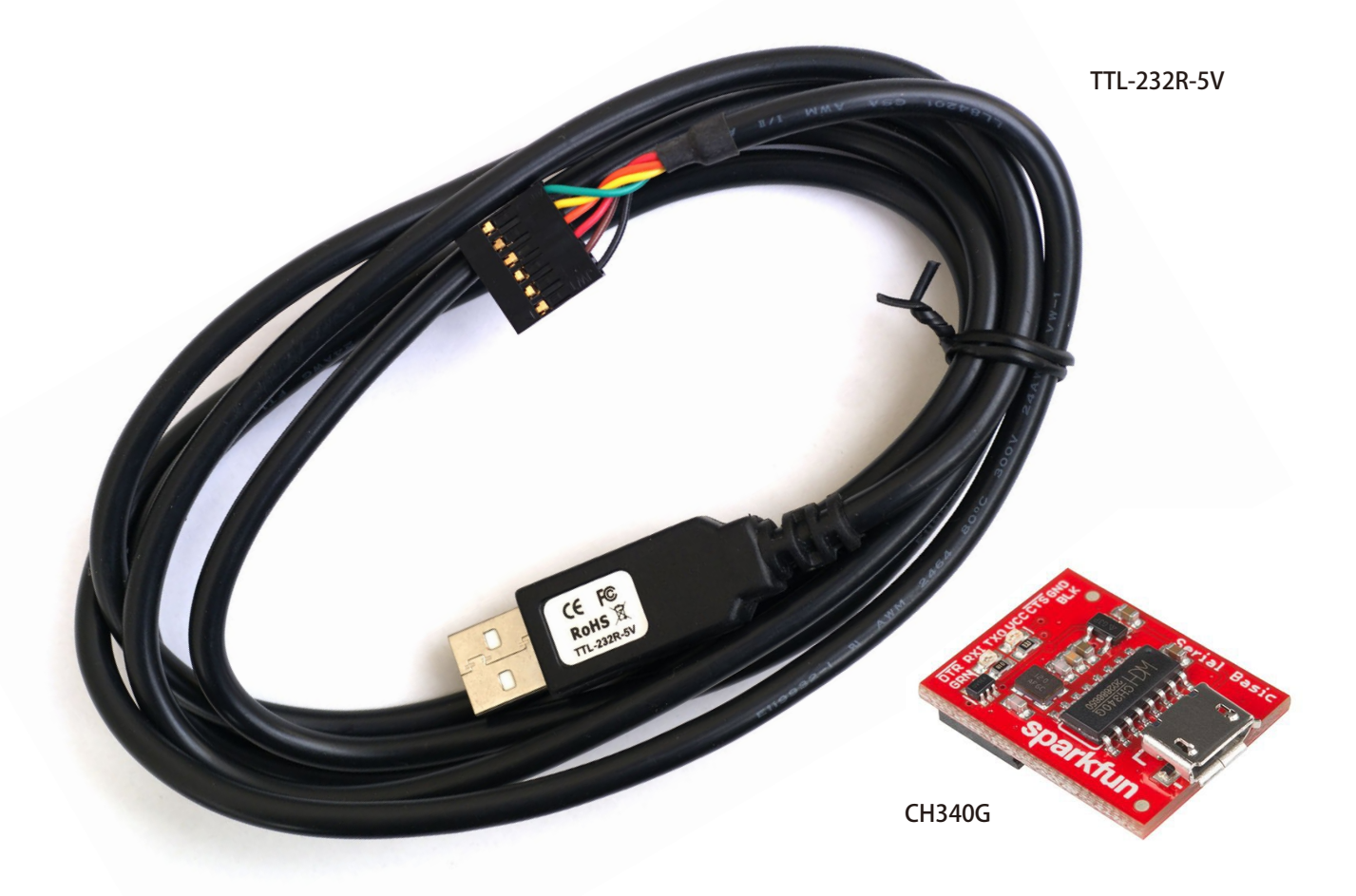

シリアル端子には MCS8051側の信号名が印刷されています。これと USB-シリアル変換ケーブル/アダプタの信号が 襷掛けになるように接続します。すなわち、TXD ⇄ RXD、5V ⇄ VCC、GND ⇄ GND となるのが正常です。なお、信号電圧 3.3V/5V 対応 USB- シリアル変換アダプタを利用する場合は、信号電圧をあらかじめ 5V に設定しておいてください。

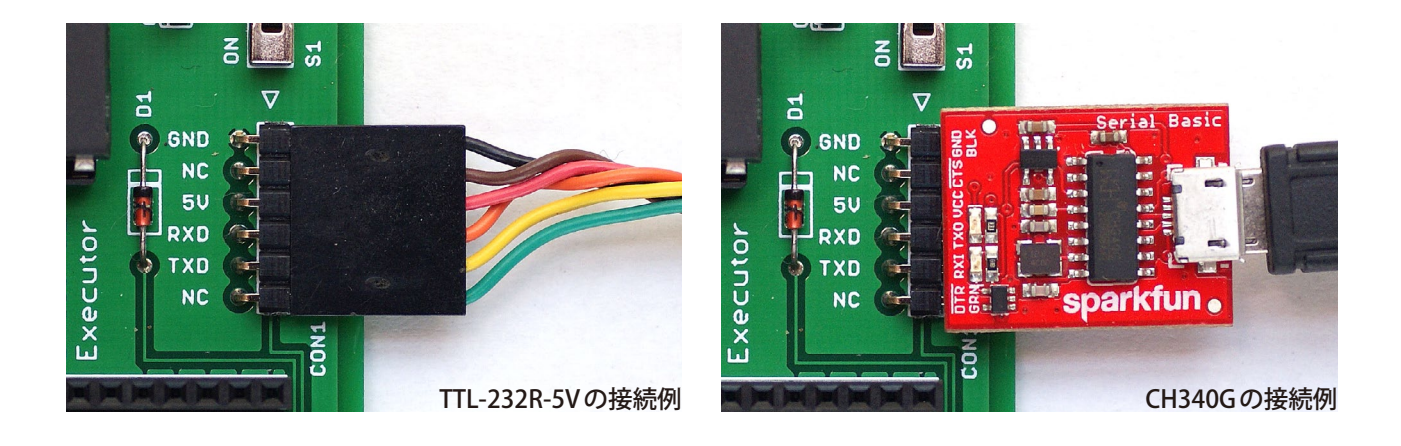

## <span id="page-6-0"></span>STC-ISPの入手と起動

STC89C52RC-PDIP40-90C と STC89C52RC-PDIP40-HD は内蔵フラッシュを Windows 版の書き込みツール STC-ISP に より MCS8051 に取り付けた状態で書き込むことができます。ただし、Windows は STC-ISP の挙動に警戒感を示しま す。試作機で無事に書き込めた手順を示します。心配な方はインテル 8752 または AT89S52-24PU を使用してください。

◉ STC-ISP のダウンロード

STC-ISP は下のリンクからダウンロードした v6.88G を使いました。同じバージョンを使うのが無難です。これより古 いバージョンは Windows がウィルスとみなして削除することがあります(STC は誤解だと主張しています)。

[STC-ISP v6.88G](http://www.stcmcudata.com/STCISP/stc-isp-15xx-v6.88G.zip)直リンク─ http://www.stcmcudata.com/STCISP/stc-isp-15xx-v6.88G.zip

#### ◉ STC-ISP の展開と起動

stc-isp-15xx-v6.88G.zip を展開します。付属のドキュメントがインストールのしかたを説明していますが、本体、ドラ イバともインストールしません。下に示す手順で stc-isp-v6.88G.exe を直接実行してください。

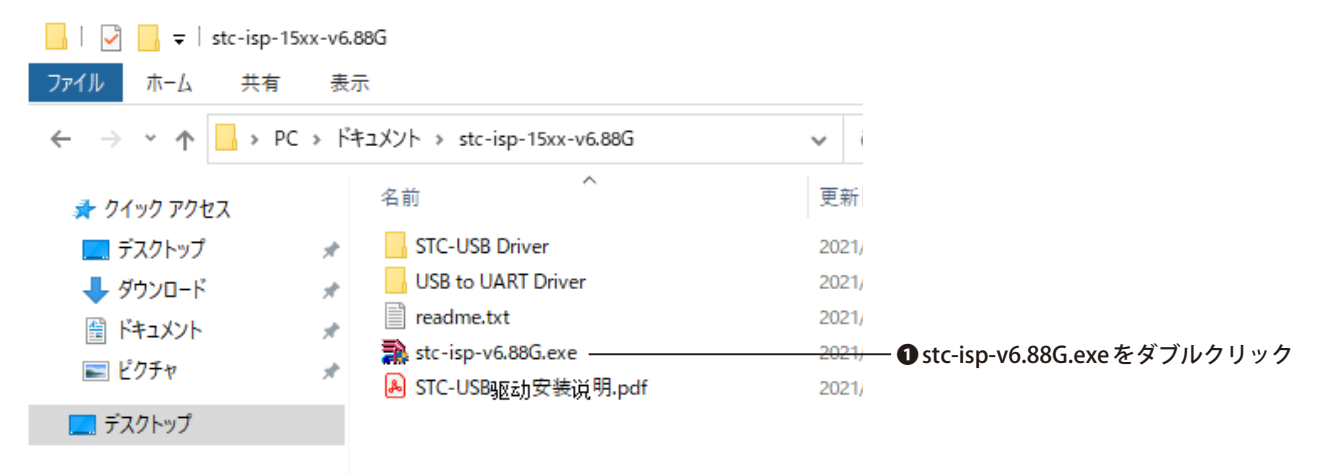

Windows が stc-isp-v6.88G.exe の起動を停止します。大丈夫だと判断した人は下に示す手順で実行してください。

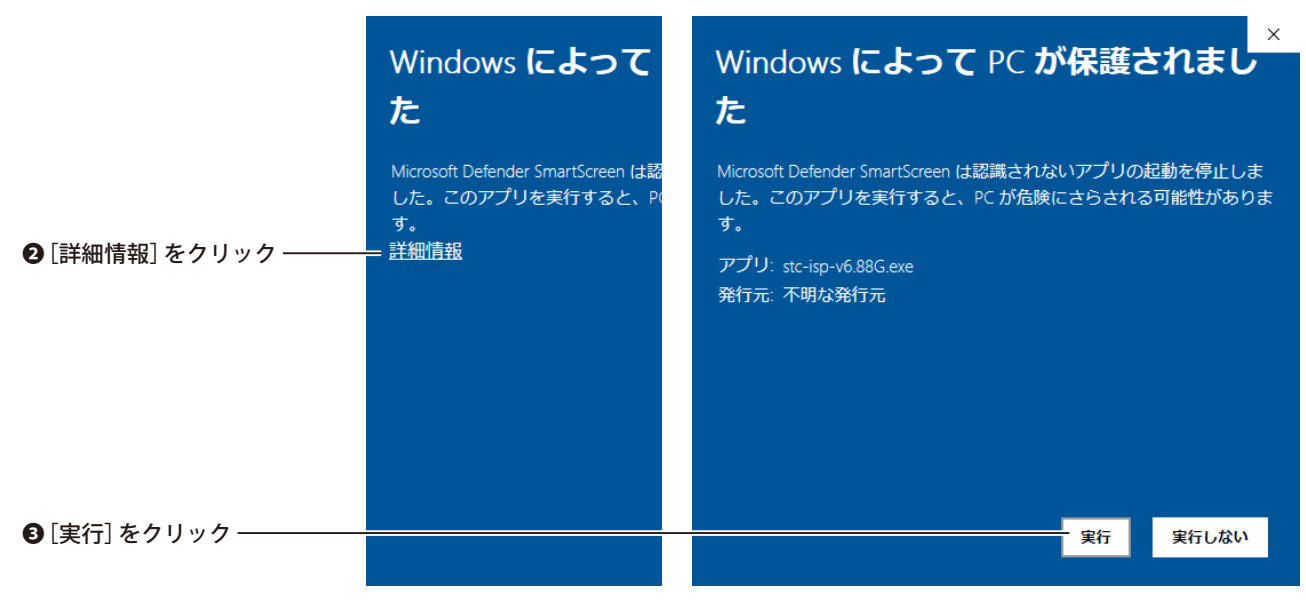

<span id="page-7-0"></span>書き込みではシリアルを直接制御するため管理者の権限を必要とします。stc-isp-v6.88G.exe が管理者の権限を要求し ますから下に示す手順で与えてください。約15秒あと (長い!) stc-isp-v6.88G.exe が起動します。

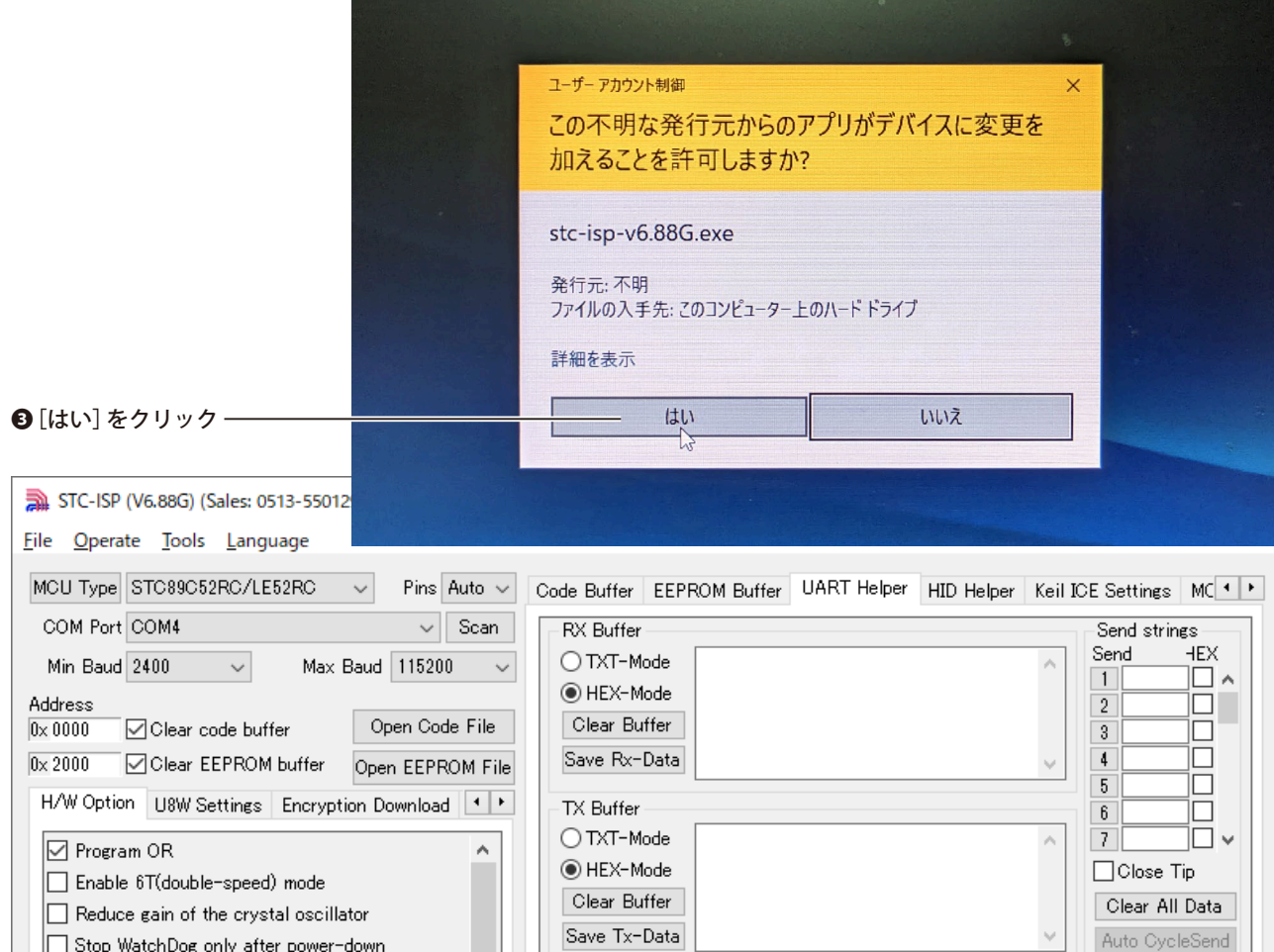

#### ◉作業終了後のウィルススキャン結果

Windows がいろいろと心配な表示をするので作業終了後にウィルスのスキャンをしました。その結果、パソコンのフ ァイル構成に異常はありませんでした。なお、STC-ISP の古いバージョンはウィルスとみなされることがあります。

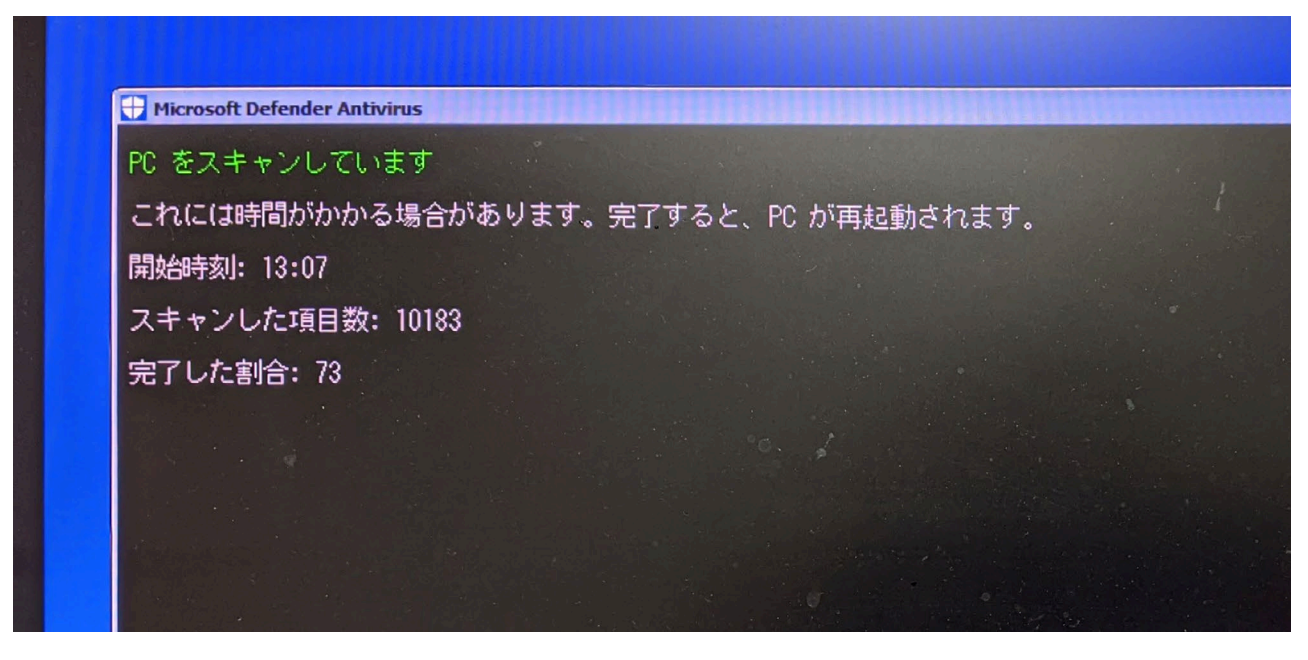

## <span id="page-8-0"></span>BASIC-52の書き込み

BASIC-52 は CPU の内蔵 EPROM/ フラッシュに書き込みます。機械語ファイルはデータパックの BASIC-52.HEX を使う か別途ダウンロードしてください。STC89C52RC は MCS8051 に取り付けた状態で STC-ISP により書き込むことができ ます。インテル 8752 と AT89S52-24PU は汎用の書き込み装置で書き込んでから MCS8051 に取り付けてください。

**◉ BASIC-52の機械語ファイル** 

BASIC-52 はインテル純正の V1.1 と有志が修正した V1.31 があります。それぞれの有利な点を下に示します。V1.1 はパ ブリックドメインですからデータパックに収録しています。V1.31 は修正部分のライセンスが明確でなく、収録してい ませんので、必要に応じ、下の直リンクからダウンロードしてください。

BASIC-52 V1.1 ─データパックの BASIC-52.HEX

マニュアルに忠実な純正 BASIC です。

[Ctrl]+[w]→[Ctrl]+[c]でエゴメッセージを表示します。

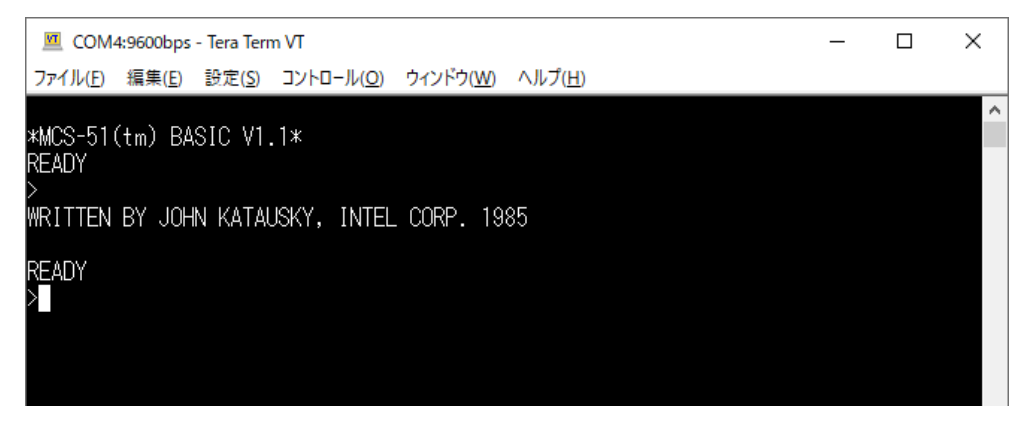

[BASIC-52 V1.31](https://www.dos4ever.com/8031board/version_1p3_hex.HEX)直リンク–https://www.dos4ever.com/8031board/version\_1p3\_hex.HEX 浮動小数点計算の誤差を最小限に抑え、一部の誤計算を修正してあります。

システム変数 XTAL の上限が 78000000 (Hz) に拡大されたので AT89S52-24PU のタイマーを正確に合わせることがで きます。STC89C52RC の倍速モードはXTAL が 80000000 相当ですから合わせることができません。

9

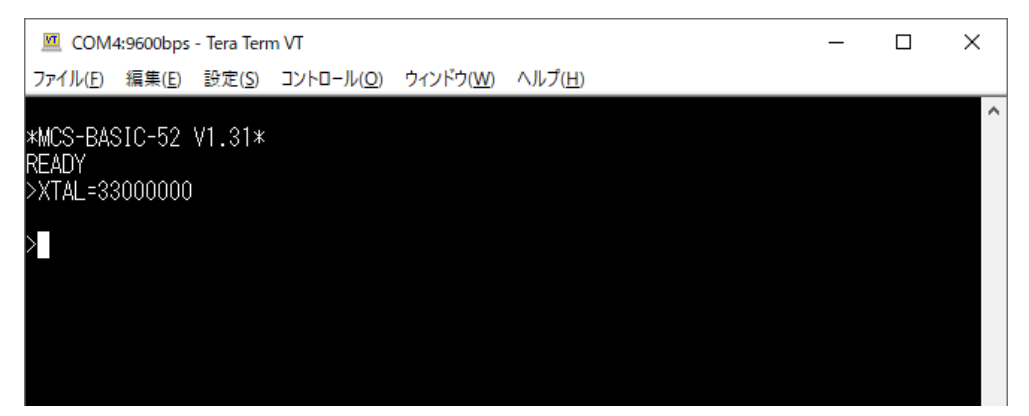

MCS8051 だと事実上無効ですが次の機能が追加されています。

外部 EEPROM の消去 / 書き込みができます。

幅広い CPU を判別し、もし可能なら通信速度の設定に最適なハードウェアを使います。

#### <span id="page-9-0"></span>**◉STC89C52RにSTC-ISPで書き込む**

STC89C52RC は MCS8051 に取り付けた状態で STC-ISP により書き込むことができます。MCS8051 を USB- シリアル変 換ケーブル / アダプタでパソコンと接続し、STC-ISP を下に示す手順で操作してください。

#### ❶ MCS8051 の電源を OFF にする

#### **❷ STC89C52RC/LE52RCを選択**

❸ COM ポートを選択

❹機械語ファイルを選択

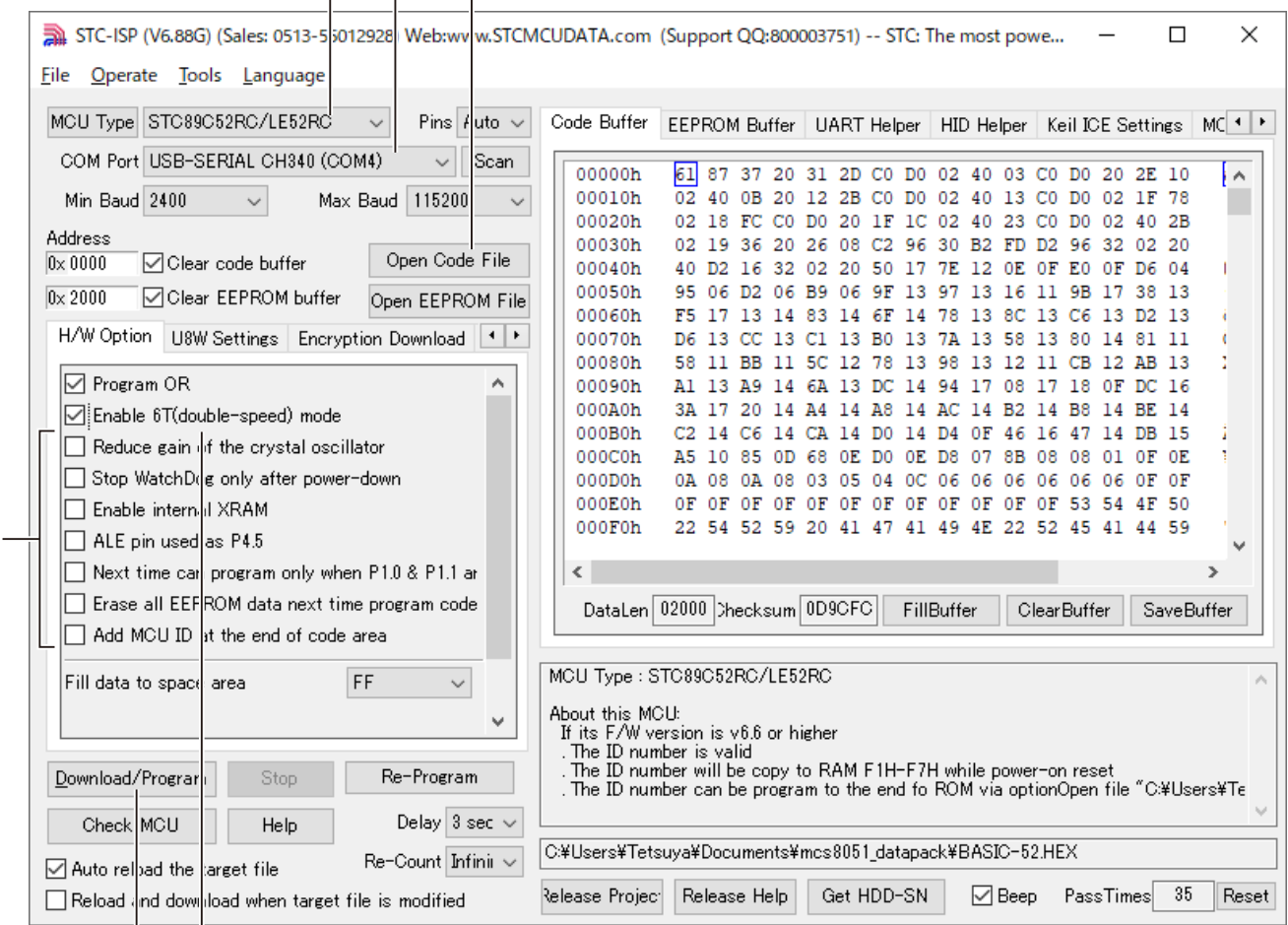

❺ Program OR と Enable 6T(double-speed) mode(倍速モードにする場合)のみをチェック

❻ Download/Program をクリック

#### ❼ MCS8051 の電源を ON にする ❽ Complete! で書き込み完了

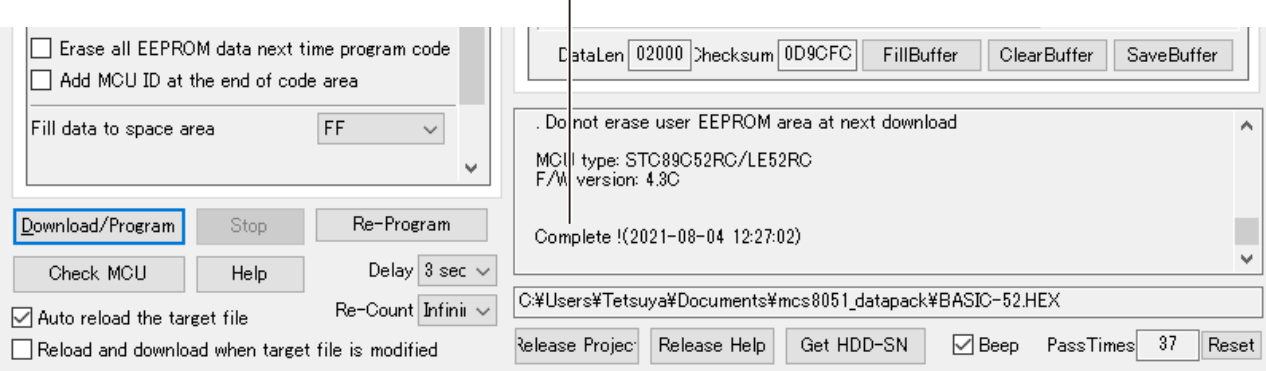

10

これらのチェックは外す これらのチェックは外す

#### <span id="page-10-0"></span>**● AT89S52-24PUに TL866 で書き込む**

一般的な CPU は書き込み装置で書き込んでから MCS8051 に取り付けます。一例として AT89S52-24PU に TL866 で書 き込む手順を下に示します。CPU と機械語ファイルを選択したらあとは機械的な操作で書き込みが完了します。

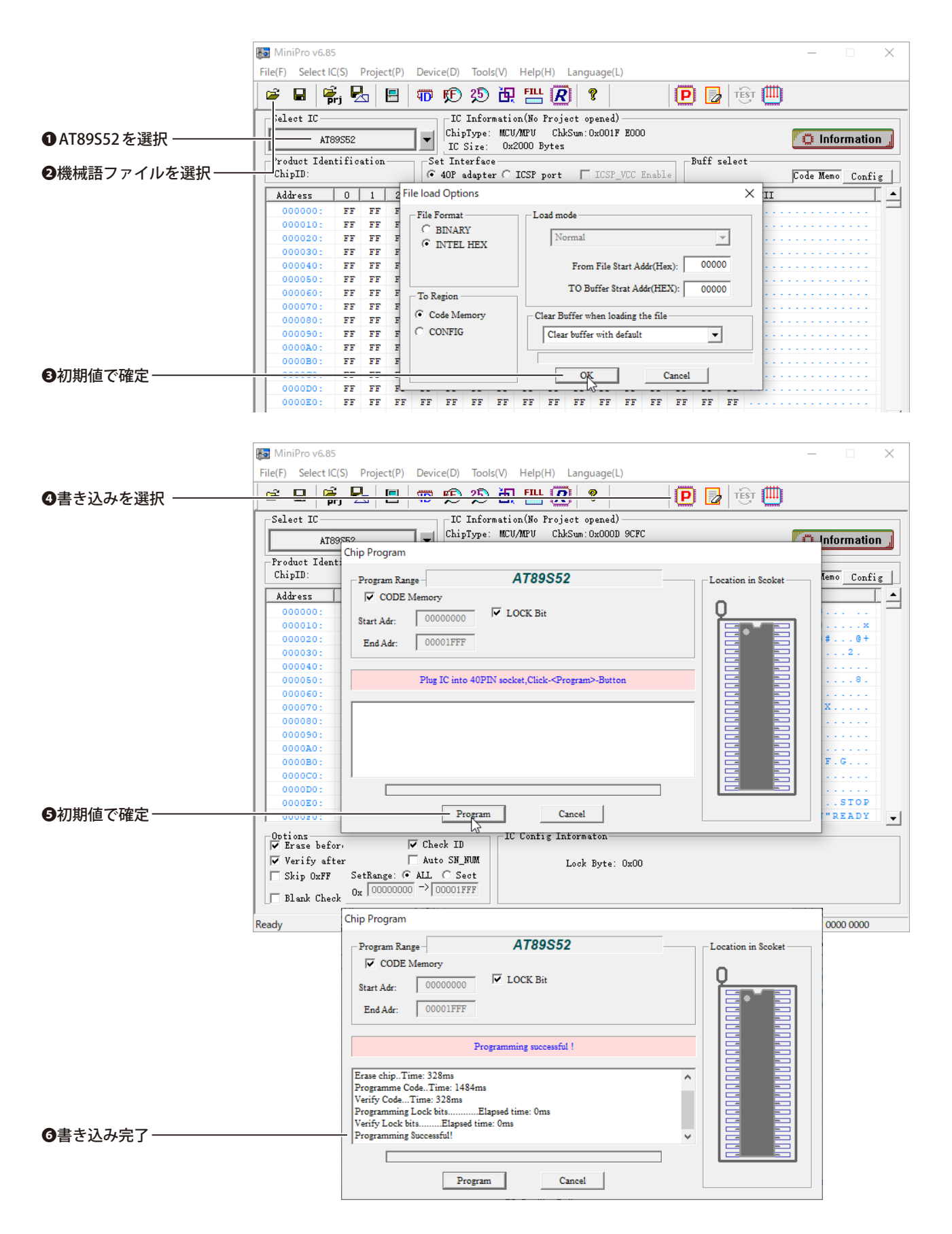

## <span id="page-11-0"></span>端末ソフトの設定

端末ソフトの通信方式は非同期シリアル、通信形式はデータ長8ビット、パリティなし、ストップビット1です。通 信速度は自動判定されます。また、ファイルのアップロードなどに備えて10m秒/字、1000m秒/行の送信遅延を設定 してください。端末ソフトがTeraTermの場合、[設定]→ [シリアルポート]と選択して下に示すとおり設定します。

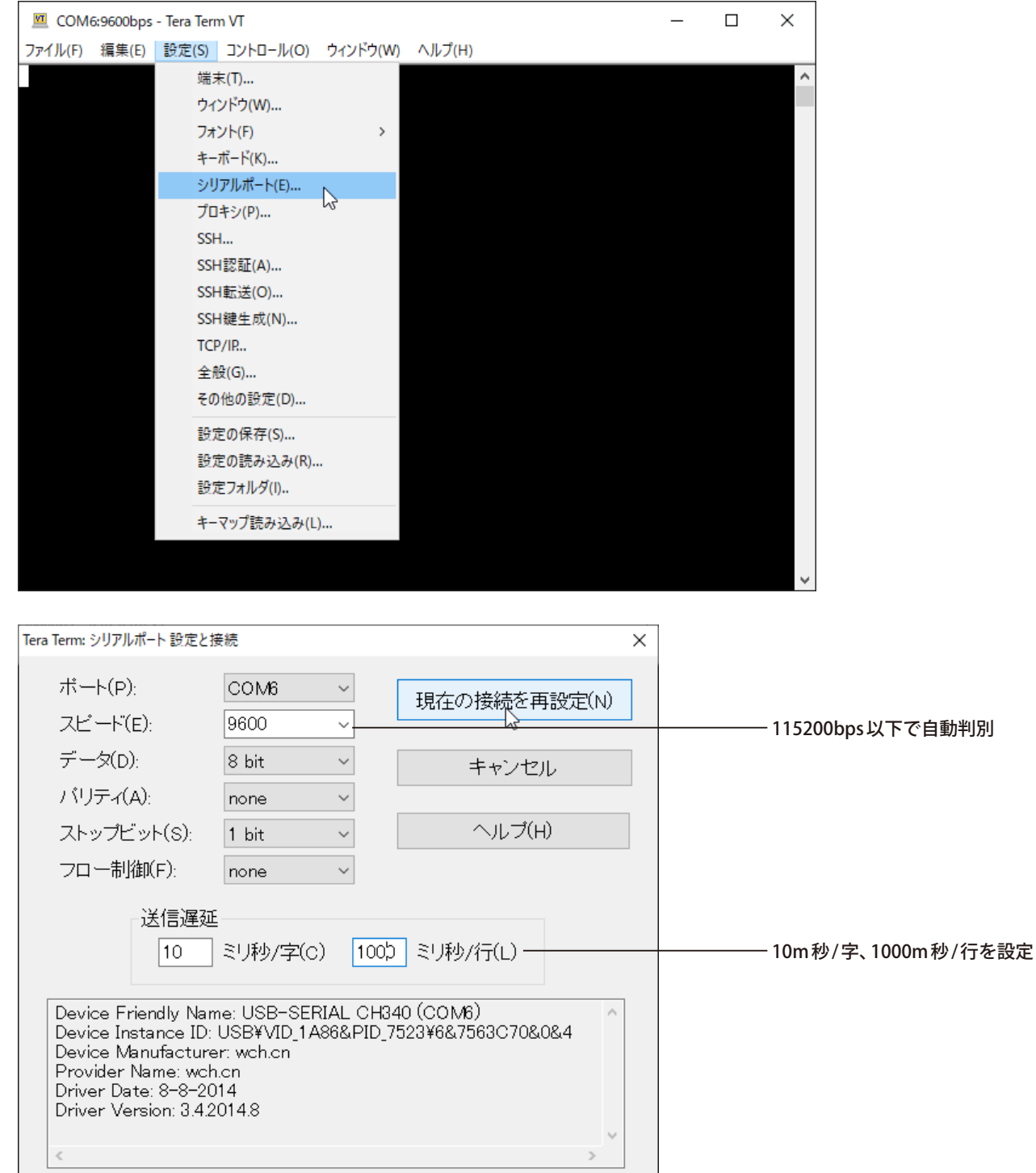

## <span id="page-12-0"></span>BASIC-52の概要

**◉BASIC-52の起動** 

MCS8051 の電源を入れるかリセットすると BASIC-52 が起動します。ただし、この時点では端末ソフトに何も表示し ません。[スペース]キーを押すと通信速度を自動判別して端末ソフトの制御を開始し、起動メッセージを表示します。

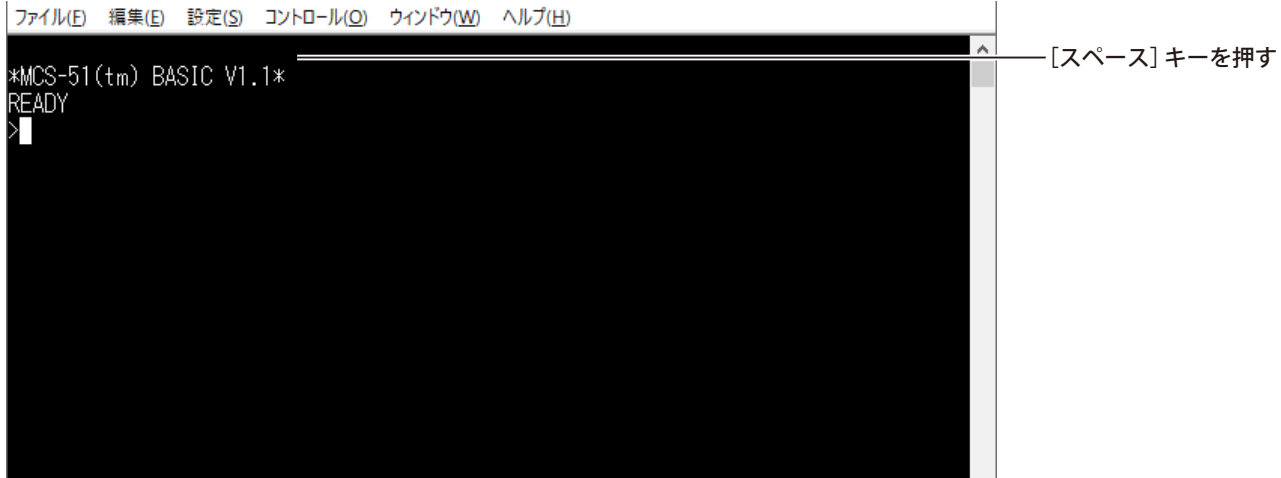

**◉ASCIIART.BAS で速度測定** 

データパックの ASCIIART.BAS は下に示すマンデルブロ集合を描きます。その実行時間は、よく速度の目安として使わ れます。MCS8051 は CPU がSTC89C52R のとき約 57 秒で、トップクラスに入ります。はせりんさんの ASCIIART( マンデ ルブロ集合 ) ベンチマークに各種コンピュータの実行時間がまとめられていますから参考にしてください。

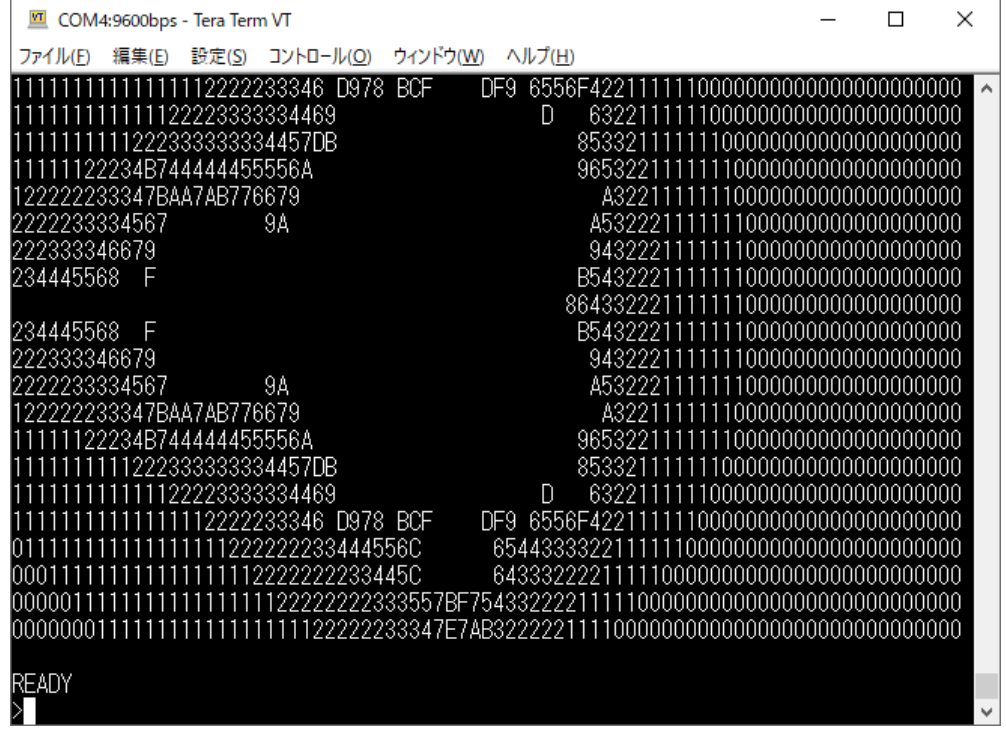

ASCIIART(マンデルブロ集合)ベンチマーク–http://haserin09.la.coocan.jp/asciiart.html

<span id="page-13-0"></span>**◉ BLINK.BASでLチカ** 

データパックの BLINK.BAS はポート 1 の出力を上下に 5 回振ります。ポート 1 に LED 点灯回路があると LED が 5 回点灯 します。水晶振動子の周波数が11.0592MHz の場合、1 秒おきに点灯 / 消灯が切り替わり、点灯の間隔は 2 秒となります。

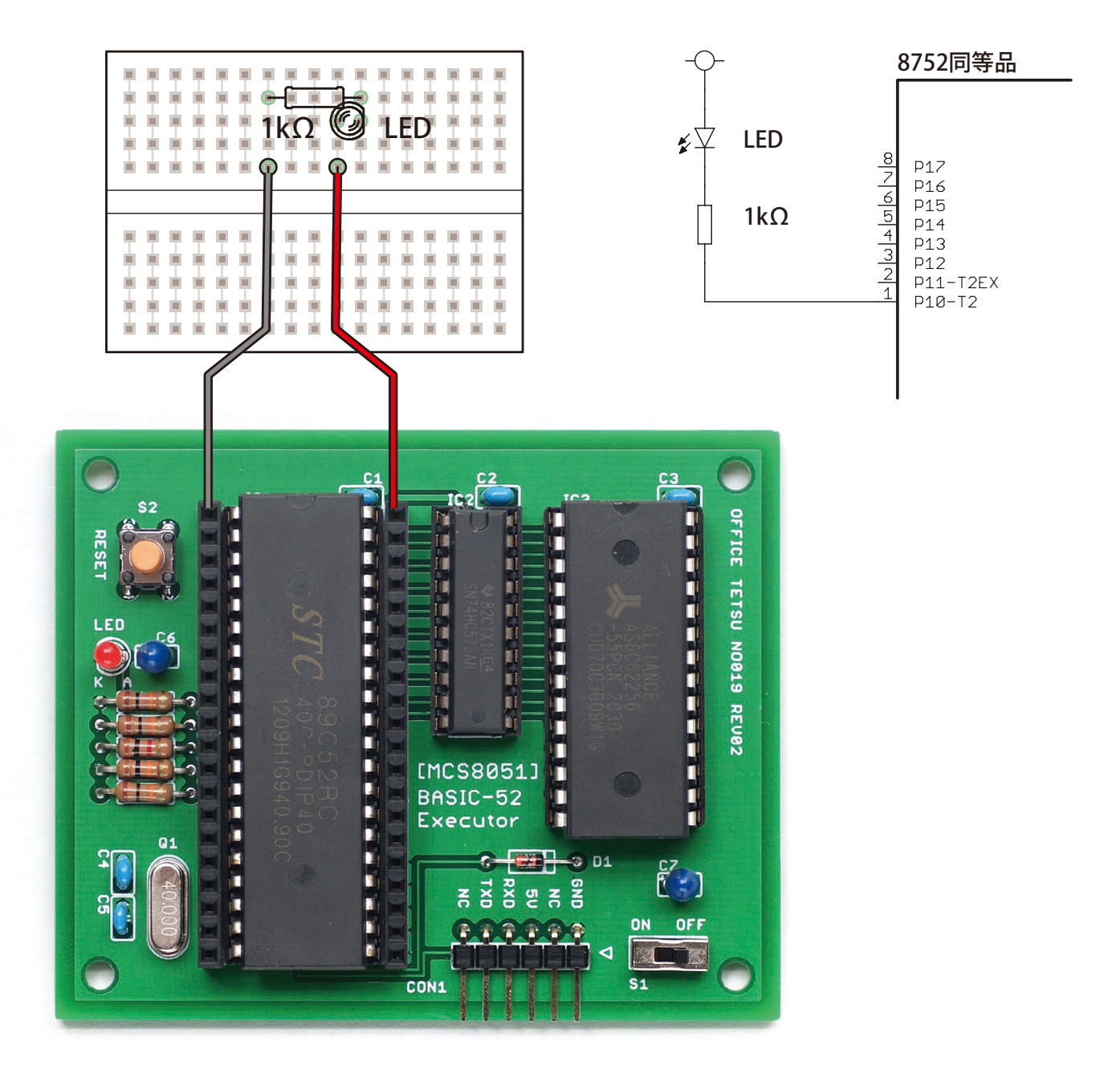

水晶振動子の周波数が11.0592MHz でない場合、BASIC-52 のシステム変数 XTAL に単位 Hz の値を代入して実時間へ合わ せることができます。XTAL の上限は、BASIC-52 V1.1 が 15000000、V1.31 が 78000000 です。STC89C52RC の 40MHz で 倍速モードだとBASIC-52 のバージョンにかかわらず合わせることができません。

## <span id="page-14-0"></span>別途配布物一覧

データパック(mcs8051\_datapack.zip)は下に示すファイルを含みます。

filelist.txt - このページと同じ内容のファイルリストです MCS8051eagle フォルダ - SBC8051 の EAGLE データ BASIC-52.HEX - BASIC-52 V1.1 の機械語ファイル BASIC-52\_Users\_Manual\_Nov1986.pdf - BASIC-52 ユーザーズマニュアル basic52src フォルダ - BASIC-52 V1.1 ソース ASCIIART.BAS - マンデルブロ集合プログラム BLINK.BAS - ポート 1 で LED を 5 回点滅させるプログラム

MCS8051eagle は CC BY-SA 3.0 です (Copyright (C) 2021 Tetsuya Suzuki)。 BASIC-52、ASCIIART.BAS、BLINK.BAS はパブリックドメインです。

データパックは下に示すリンクからダウンロードしてください。 [MCS8051 データパック直](http://www.amy.hi-ho.ne.jp/officetetsu/storage/mcs8051_datapack.zip)リンク─ http://www.amy.hi-ho.ne.jp/officetetsu/storage/mcs8051\_datapack.zip

MCS8051 技術資料 2021 年 8 月 15 日 初版発行 著者─鈴木哲哉 Copyright © 2021 Tetsuya Suzuki CC BY-NC-SA 3.0